# โครงการวิจัย

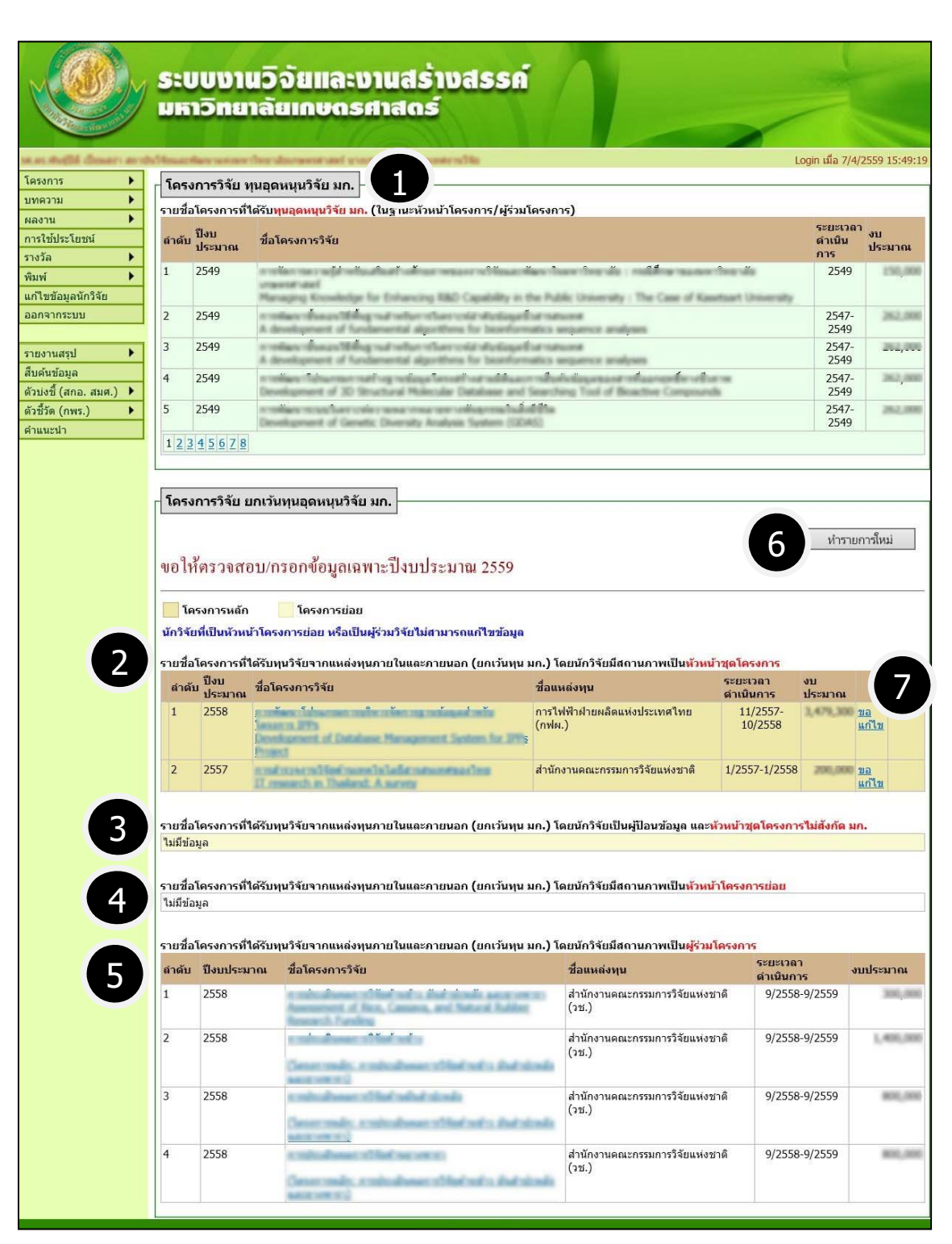

**รูปที่ 4** หน้าจอรายงานข้อมูลโครงการวิจัย

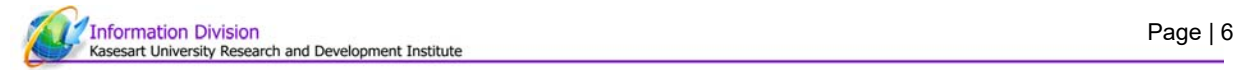

## **หน้าจอรายงานโครงการ จากรูปที่ 4 ประกอบด้วย**

- 1. รายชื่อโครงการที่ได้รับทุนอุดหนุนวิจัย มก. (<u>ข้อมูลนำเข้ามาจากระบบบริหารโครงการวิจัยโดยอัตโนมัติ</u>)
- 2. รายชื่อโครงการที่ได้รับทุนวิจัยจากแหล่งทุนภายในและภายนอกประเทศ โดย<u>นักวิจัยมีสถานภาพเป็นหัวหน้าชุด</u> โครงการ
- 3. รายชื่อโครงการที่ได้รับทุนวิจัยจากแหล่งทุนภายในและภายนอก โดยนักวิจัยเป็นผู้ป้อนข้อมูล และ<u>หัวหน้าชุด</u> โครงการไม่สังกัด มก.
- 4. รายชื่อโครงการที่ได้รับทนวิจัยจากแหล่งทนภายในและภายนอก โดย<u>นักวิจัยมีสถานภาพเป็นหัวหน้าโครงการย่อย</u>
- 5. รายชื่อโครงการที่ได้รับทุนวิจัยจากแหล่งทุนภายในและภายนอก โดย<u>นักวิจัยมีสถานภาพเป็นผู้ร่วมโครงการ</u>

#### **การเพิ่มข้อมูลโครงการวิจัยใหม่**

## **คลิกปุ่มทํารายการใหม่ ข้อ 6 ดังรูปที่ 3 จะปรากฎหน้าดังรูปที่ 4**

**ผู้ที่มีหน้าที่กรอกโครงการวิจัย** คือ บุคลากรที่มีโครงการวิจัยที่ได้รับทุนจากแหล่งทุนอื่นๆ (นอกเหนือ

ทุนอุดหนุนวิจัย มก.)

**ลักษณะโครงการวิจัยแบ่งเป็น 2 ประเภทดังนี้**

**1. ลักษณะโครงการวิจัยเดี่ยว**

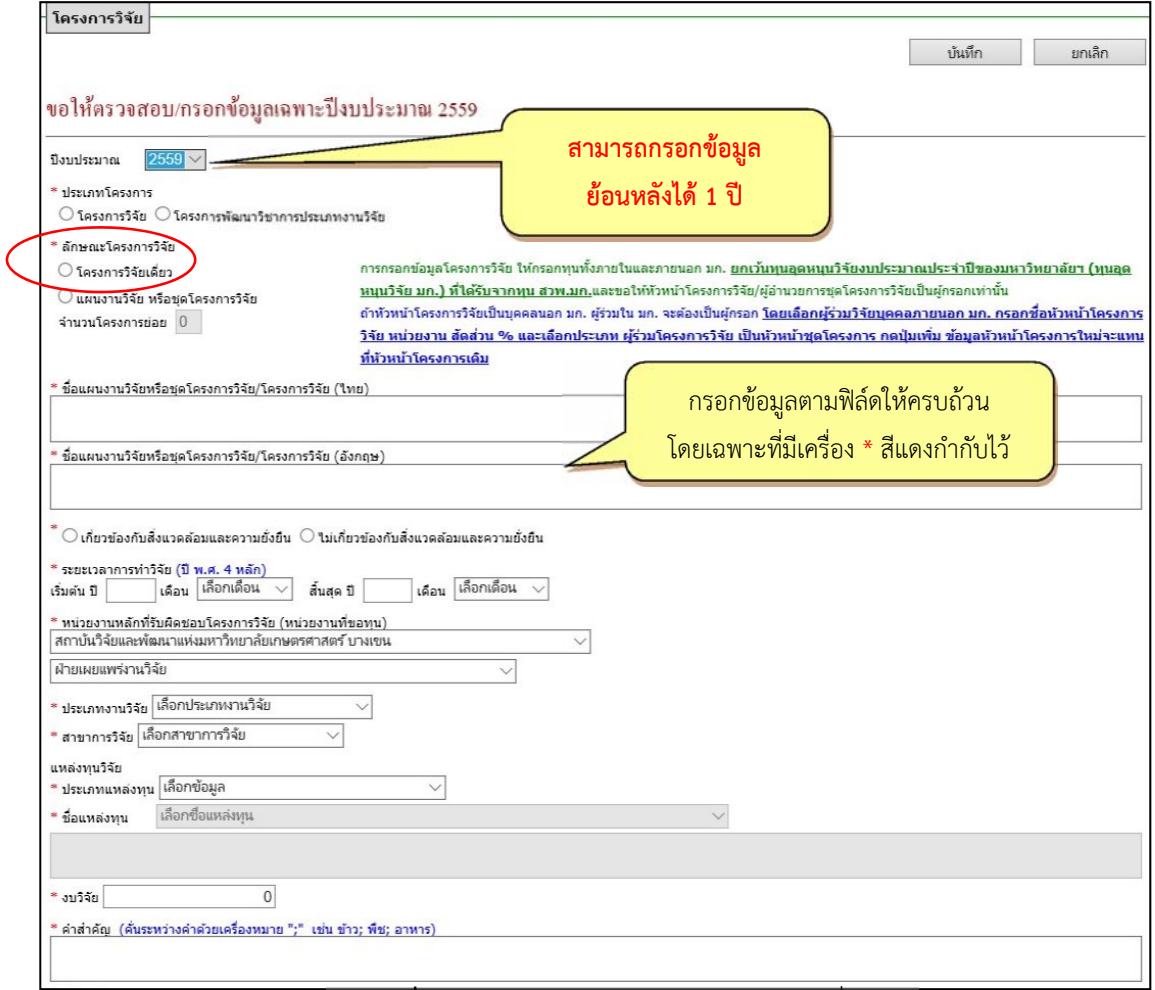

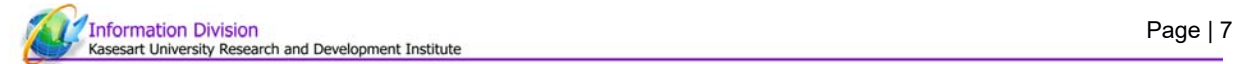

#### **2. ลักษณะแผนงานวิจัย หรือโครงการวิจัยชดุ**

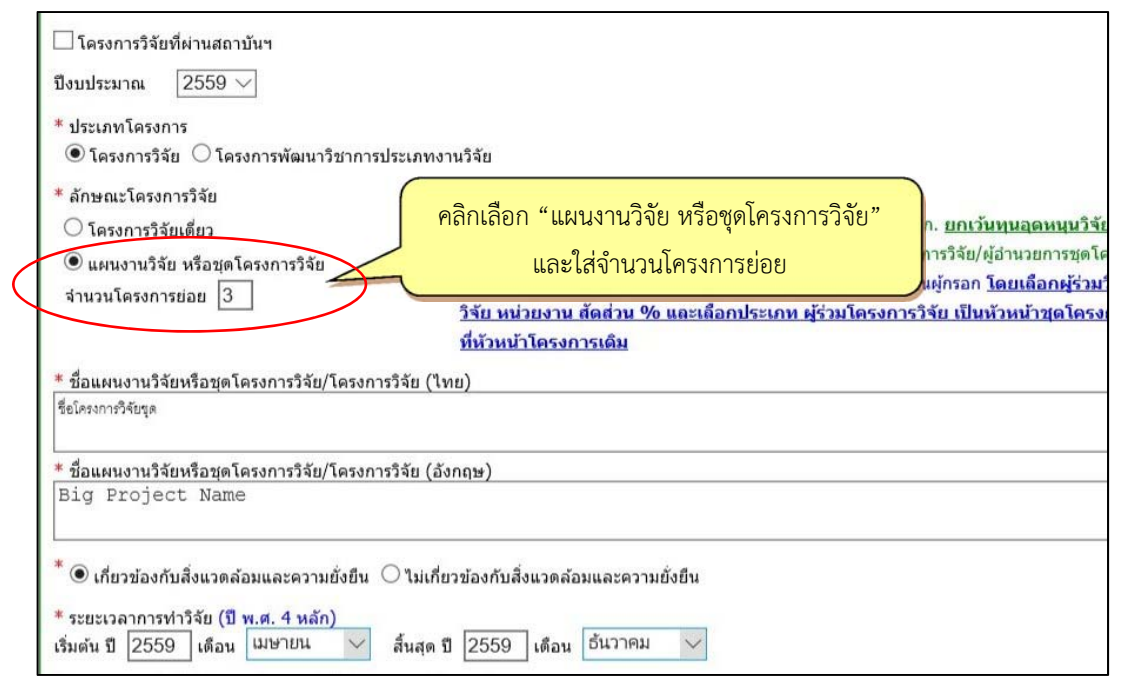

**รูปที่ 6** หน้าจอการกรอกขอม้ ูลแผนงานวิจัย หรือชุดโครงการวิจัย

#### **การเพิ่มผู้ร่วมนักวิจัย**

กรณีนักวิจัยเป็นผู้ login เข้าระบบมา ข้อมูลในตารางผู้ร่วมวิจัย ระบบฯ จะตั้งค่าเริ่มต้นให้เป็นหัวหน้าโครงการ โดยนกวั ิจัยสามารถเปลี่ยนประเภทผู้ร่วมได้

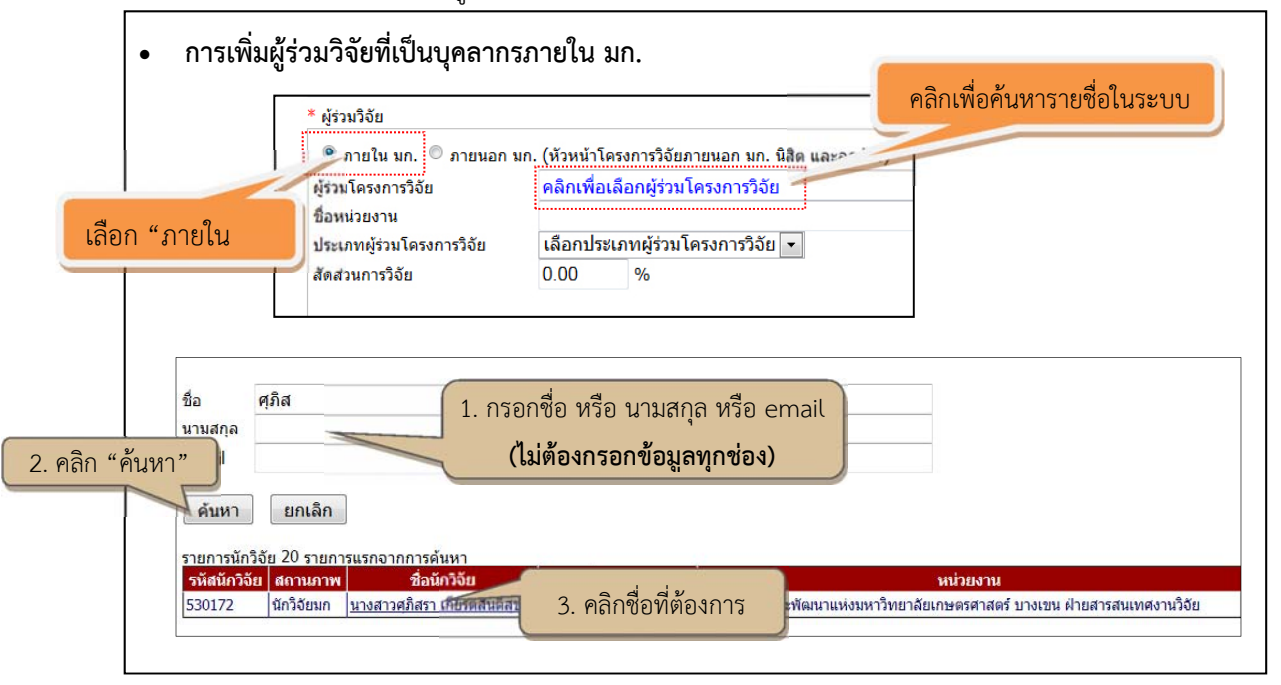

**รูปที่ 7** การเพิ่มผู้ร่วมวิจัยที่เป็นบุคลากรภายใน มก. 1/2

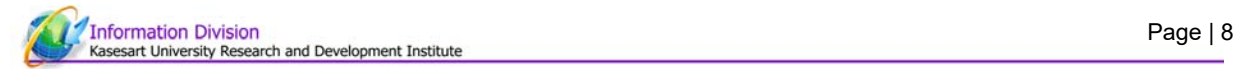

้เมื่อค้นหาและเลือกรายชื่อนักวิจัยได้แล้ว กำหนดประเภทผู้ร่วมโครงการวิจัย และสัดส่วนวิจัย ตามลำดับ

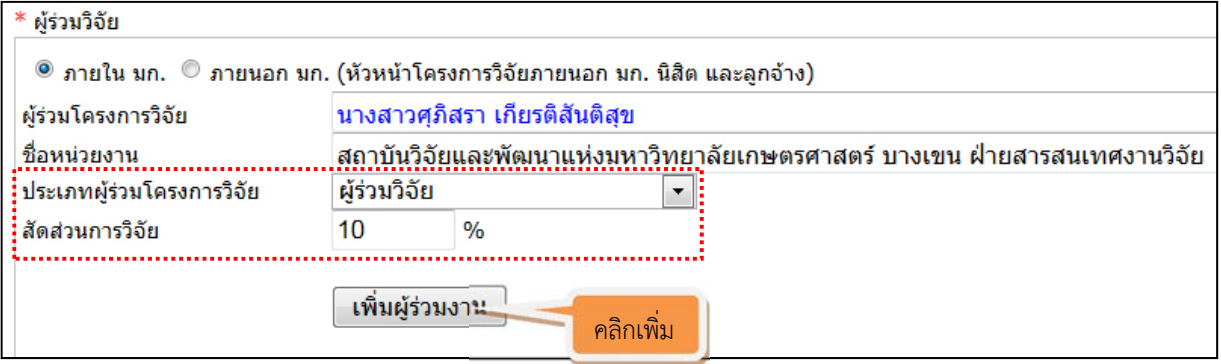

**รูปที่ 8** การเพิ่มผู้ร่วมวิจัยที่เป็นบุคลากรภายใน มก. 2/2

- **กรณีผู้ร่วมวิจยเป ั ็นบุคคลภายนอก มก. (รวมถึง นิสิต/ลูกจ้าง และหัวหน้าชุดโครงการที่เป็นบุคคลภายนอก มก.)** 
	- ถ้ามี "หัวหน้าชุดโครงการเป็นบุคคลภายนอก มก. ไม่ต้องใส่สัดส่วน

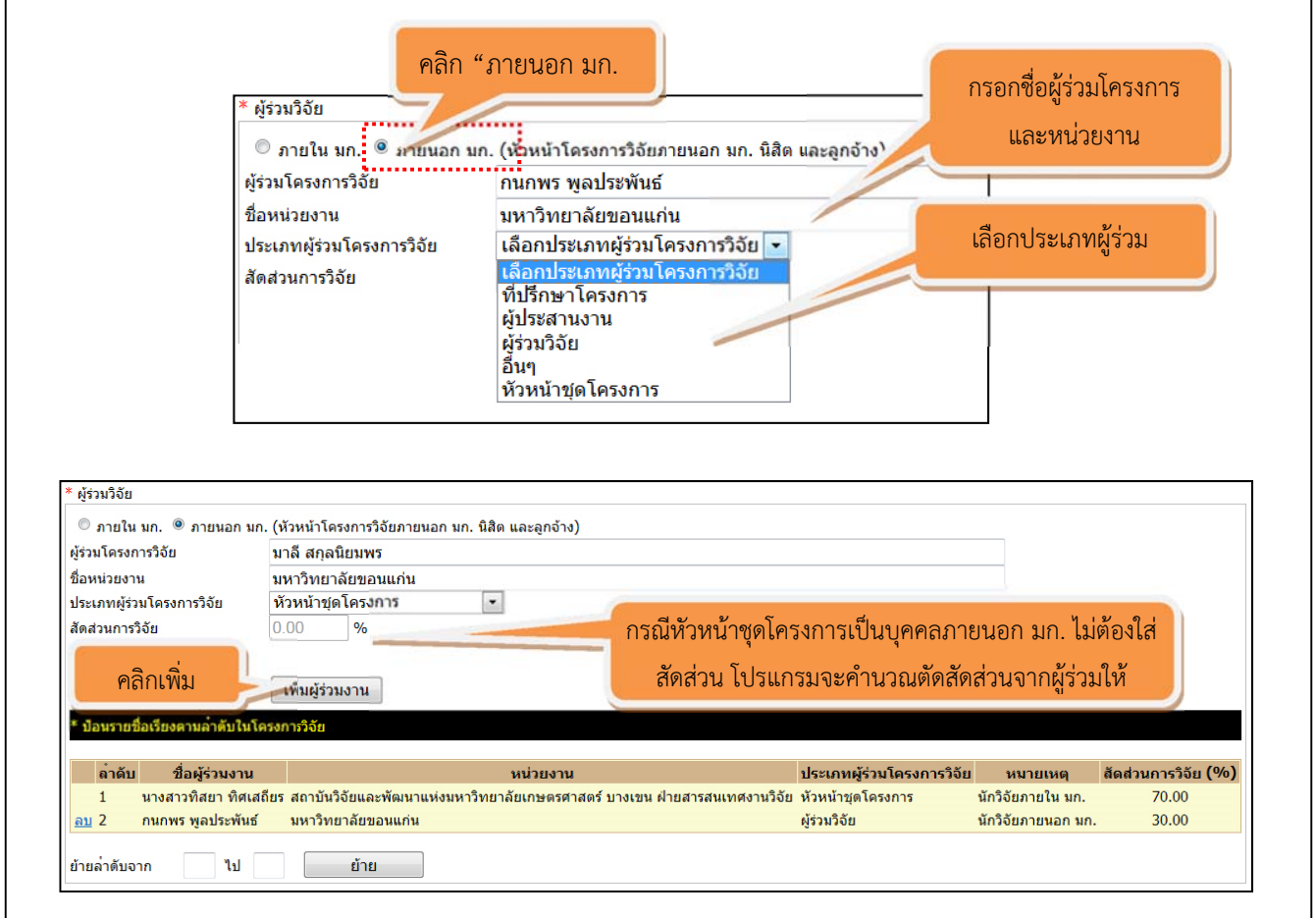

**รูปที่ 9** การเพิ่มผู้ร่วมวิจัยที่เป็นบุคคลภายนอก มก.

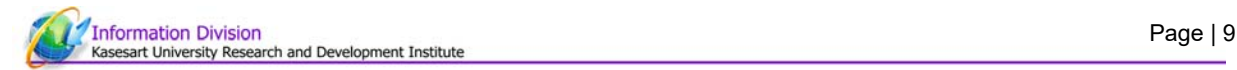

#### **การย้ายลําดับผู้ร่วมโครงการวิจัย**

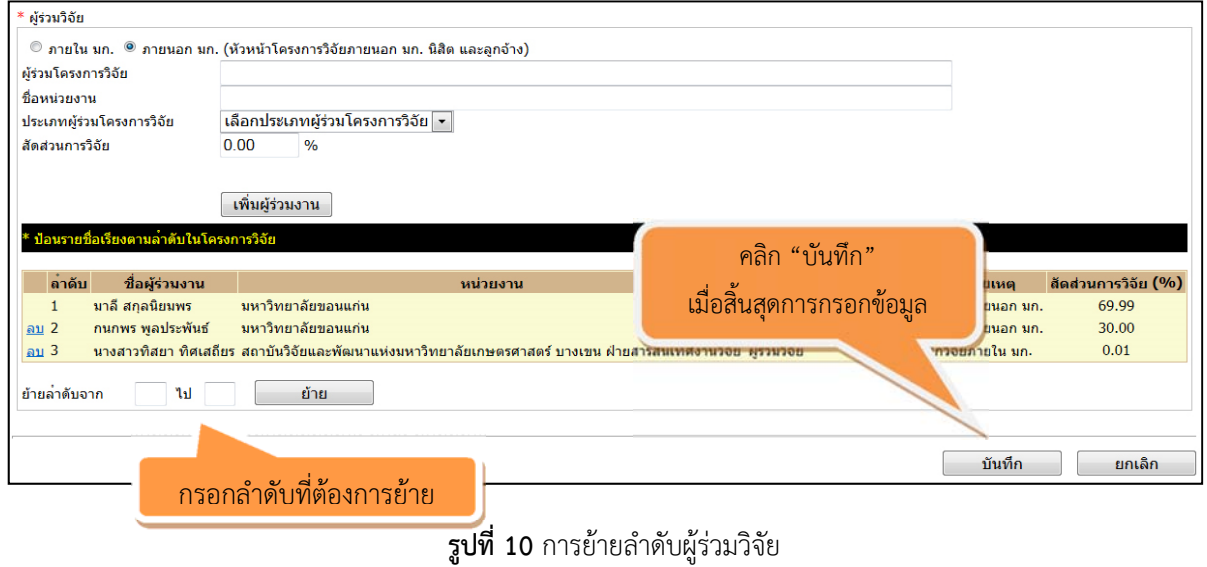

**หมายเหตุ** กรณีผลงานนี้มีผู้ร่วมนักวิจัยที่เป็นบุคลากรภายใน มก. ข้อมูลที่บันทึกแล้วจะไปปรากฏในเรคคอร์ดของ ผู้ร่วมท่านอื่นๆ โดยอัตโนมัติ และผู้ร่วมวิจัยที่เป็นบุคลากรภายใน มก. ท่านอื่นที่ทำผลงานเดียวกันไม่ต้องกรอกซ้ำอีก

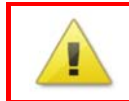

**โปรดกรอกข้อมูลผู้ร่วมวิจยั สัดส่วนงานวิจัยให้ครบถ้วน และเรียงลําดับให้ถูกต้อง เนื่องจากข้อมลได ู ้มีการเผยแพร่ผ่านระบบ Internet สามารถตรวจสอบได้**

เมื่อบันทึกข้อมูลเรียบร้อยแล้วจะปรากฎในตารางดังนี้

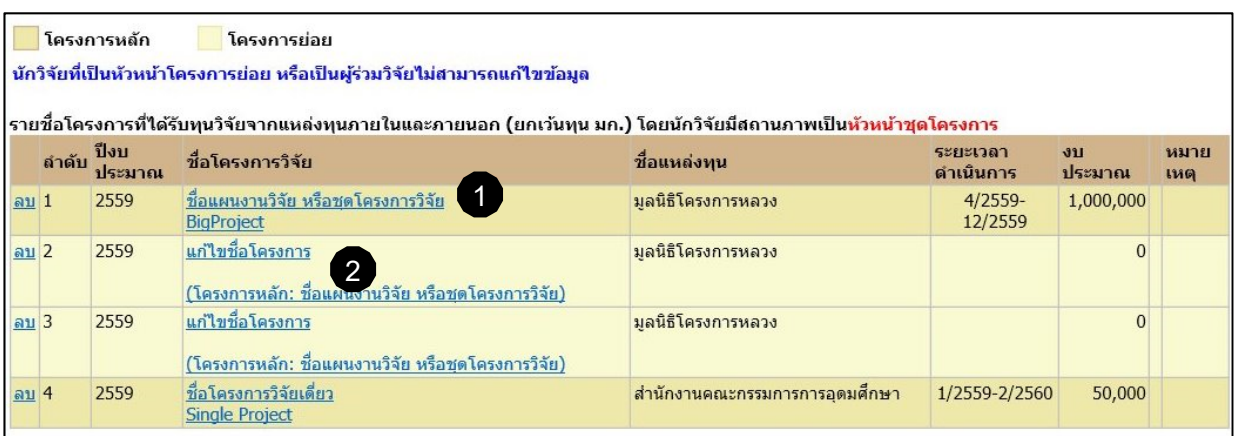

**รูปที่ 11** ตารางสรุปรายชื่อโครงการวิจัย

# **จากรูปท 10 ี่ ตารางสรุปรายชื่อโครงการวิจัย**

- **1.** พื้นหลังสีเหลืองเข้ม คือ โครงการวิจัยเดี่ยว หรือ โครงการวิจัยหลัก (หมายเลข 1 รูปที่ 10)
- **2.** พื้นหลังสีเหลืองอ่อน คือ โครงการวิจัยย่อย (หมายเลข 2 รูปที่ 10)

โครงการวิจัย ผู้กรอกตองคล ้ กทิ ี่คําว่า **"แกไขช ้ ื่อโครงการ"** เพื่อเปดหน ิ ้าจอใส่รายละเอยดของ ี โครงการวิจัยย่อยเพิ่มเติม โดยมีวิธีกรอกข้อมูลเหมือนโครงการวิจัยเดี่ยว